# **Boletim Técnico**

## **GFEA044 - Inconsistência no Duplo Clique na Tela de Romaneios quando Vazia**

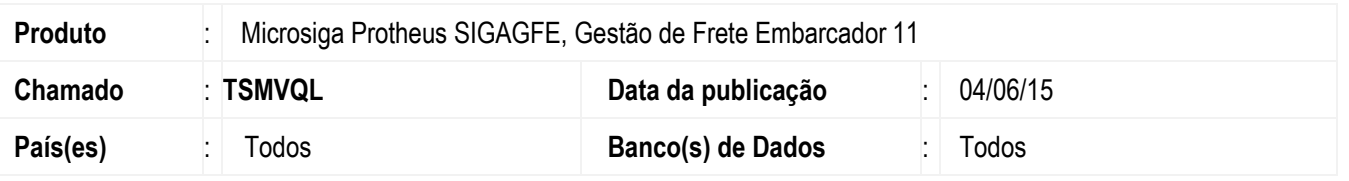

Efetuada a alteração para que ao selecionar opção **Ações Relacionadas** > **Romaneio**, na tela para seleção de romaneio, não ocorra nenhuma inconsistência quando não houver nenhum registro e for acionado um duplo clique no grid existente.

Para viabilizar essa melhoria, é necessário aplicar o pacote de atualizações (*Patch*) deste chamado.

### **Procedimento para Implementação**

O sistema é atualizado logo depois da aplicação do pacote de atualizações (*Patch*) deste chamado.

#### **Procedimento para Utilização**

- 1. Em **Gestão de Frete Embarcador** (**SIGAGFE**) acesse **Atualizações** > **Movimentação** > **Expedição/Recebimento** > **Documentos de carga**.
- 2. Inclua um documento de carga, informando um trecho com transportador que não possua romaneios em aberto.
- 3. Efetue a liberação.
- 4. Selecione opção **Ações Relacionadas** > **Romaneio**.
- 5. Na tela apresenta, sem romaneios para seleção, acione o duplo clique sobre o grid.
- 6. Não deverá ocorrer nenhuma inconsistência.

### **Informações Técnicas**

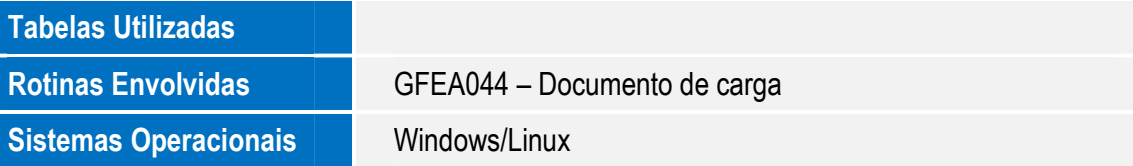

 $\overline{\circ}$